# Introduction to Pytorch

**Zekun Li**

PhD Student in Computer Science

University of Minnesota

# Deep Learning Applications

- Text Detection
- Image Style Transfer
- Face Pose & Gaze Detection
- Video Synthesis

# Deep Learning Applications – Text Detection

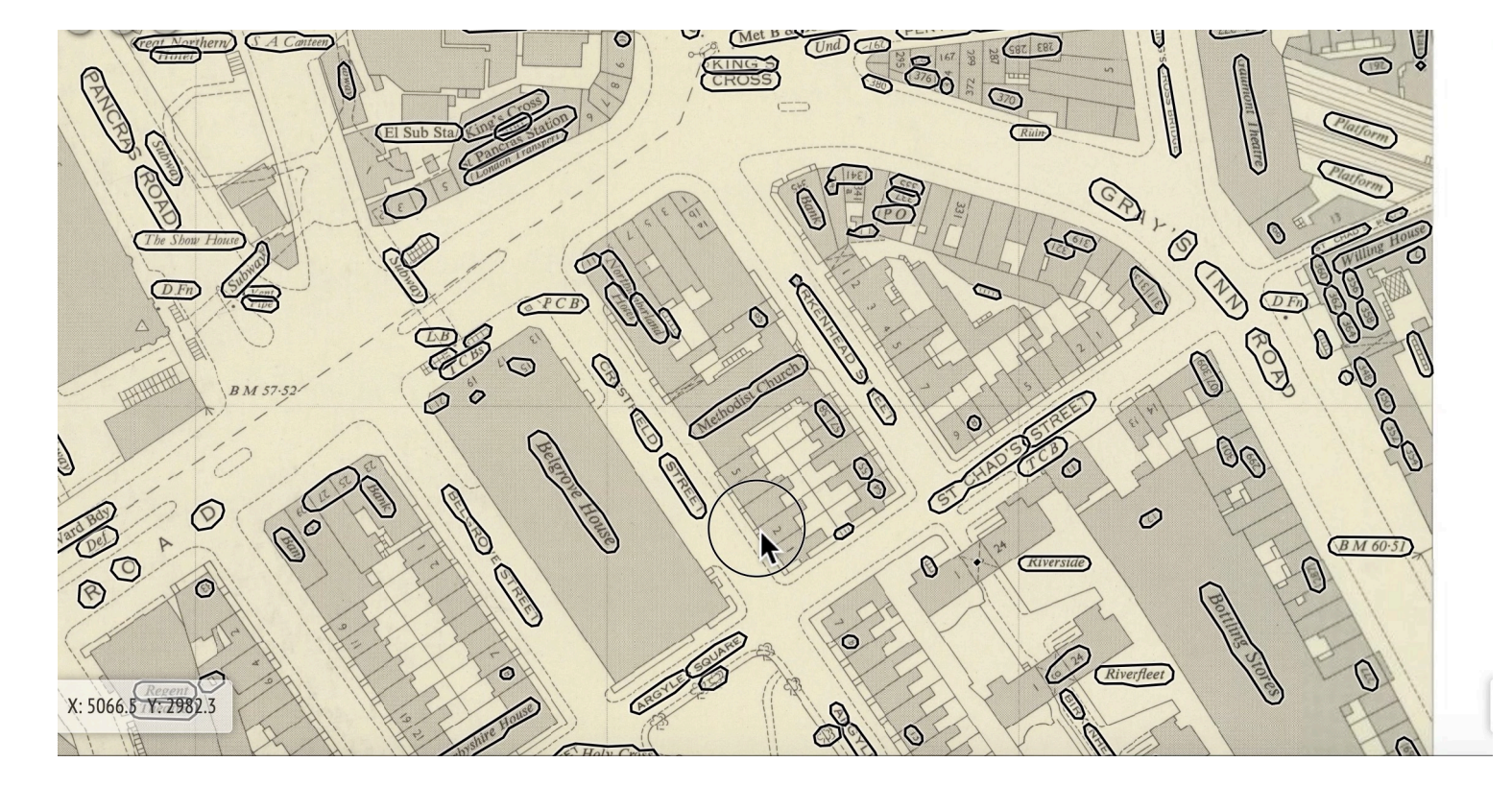

Deep neural network based text detector for historical maps [https://github.com/machines-reading-maps/map-kurato](https://github.com/machines-reading-maps/map-kurator)r

# Deep Learning Applications – Map Style Transfer

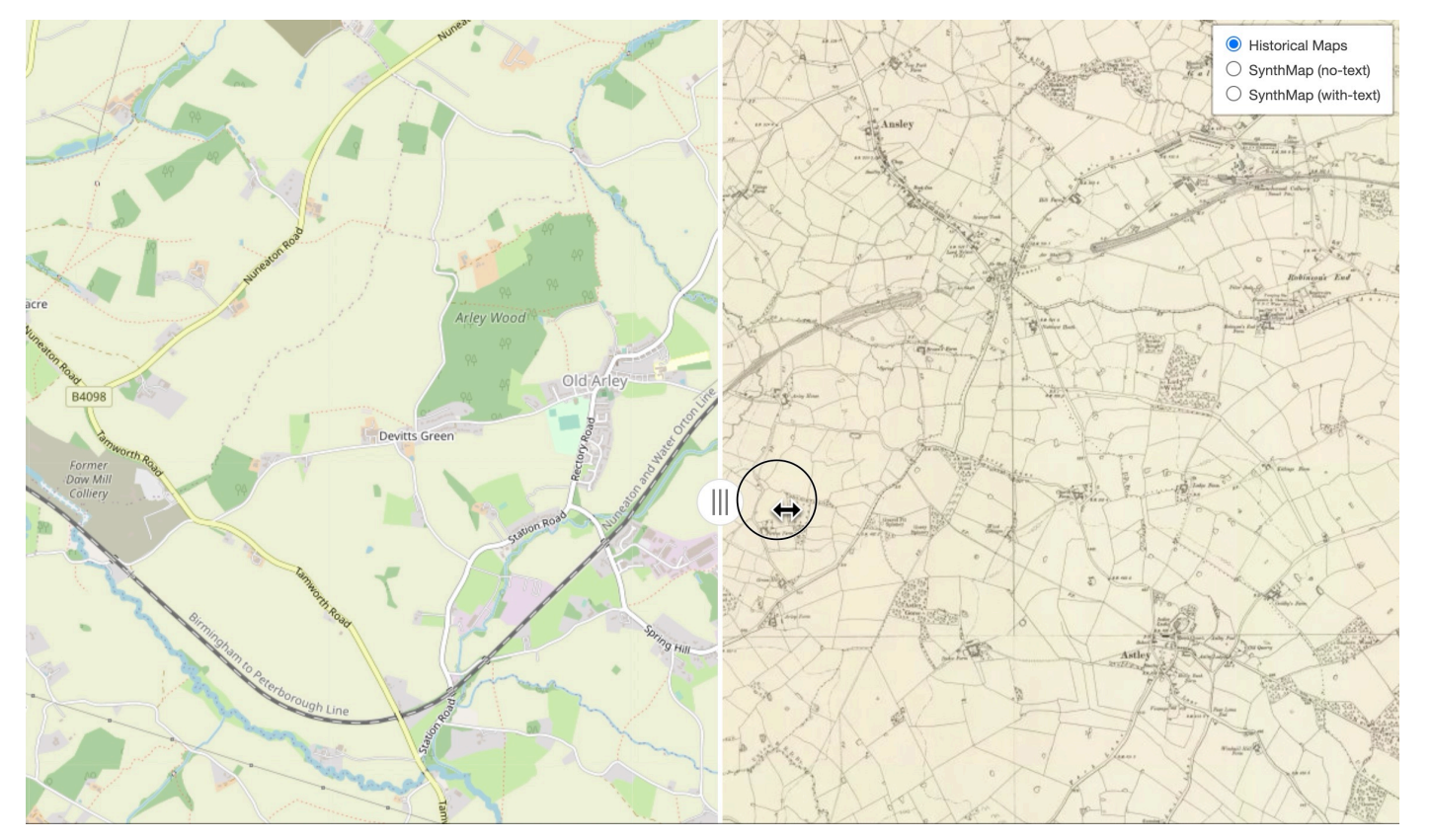

Convert the OSM map images to the historical style [https://zekun-li.github.io/side-by-side](https://zekun-li.github.io/side-by-side/)/

# Deep Learning Applications – Pose & Gaze

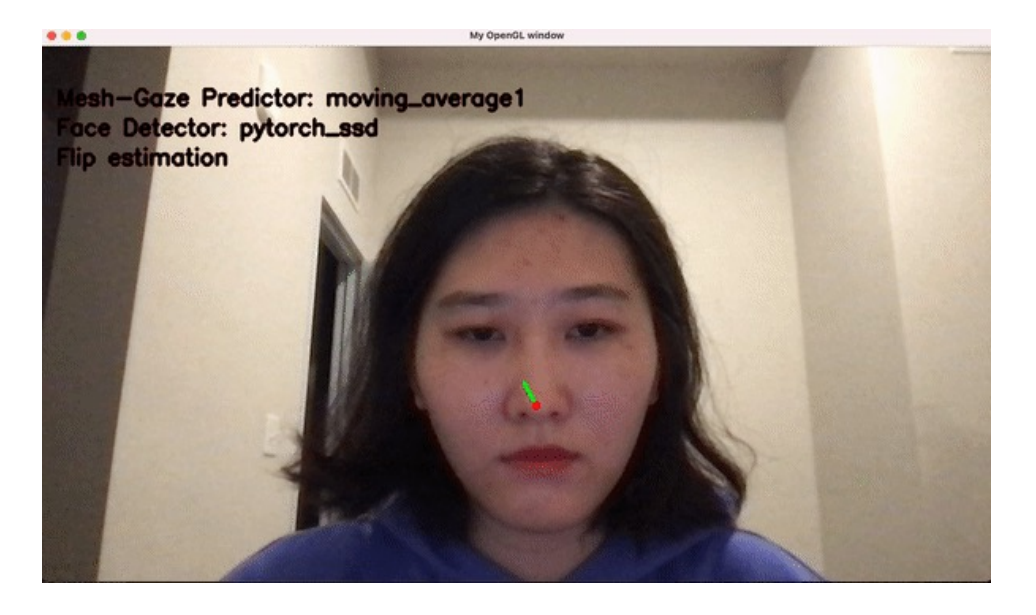

A joint model to predict the gaze and face mesh simultaneously

# Deep Learning Applications – Video Synthesis

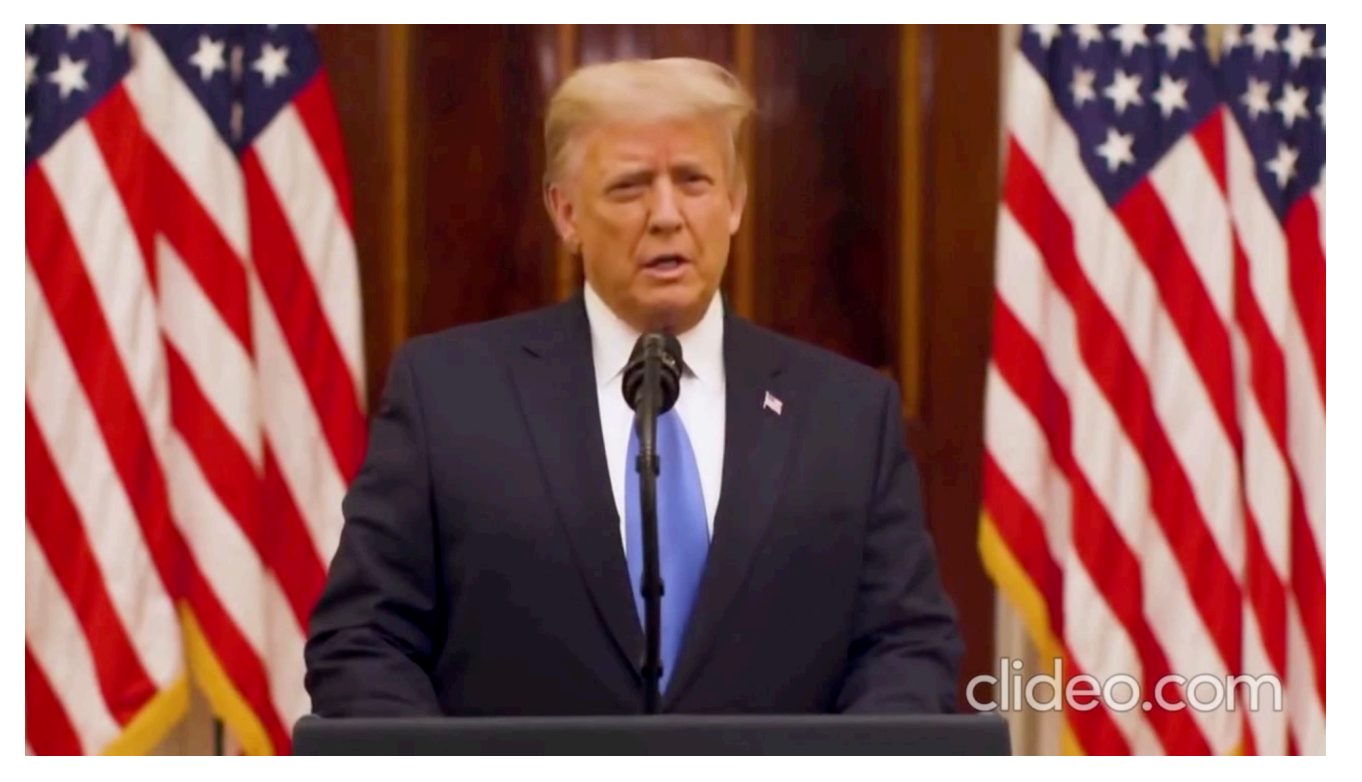

Wav2Lip: Synthesize lip movement given the audio

Prajwal, K. R., et al. "A lip sync expert is all you need for speech to lip generation in the wild." *Proceedings of the 28th ACM International Conference on Multimedia*. 2020.

# Why choose Pytorch?

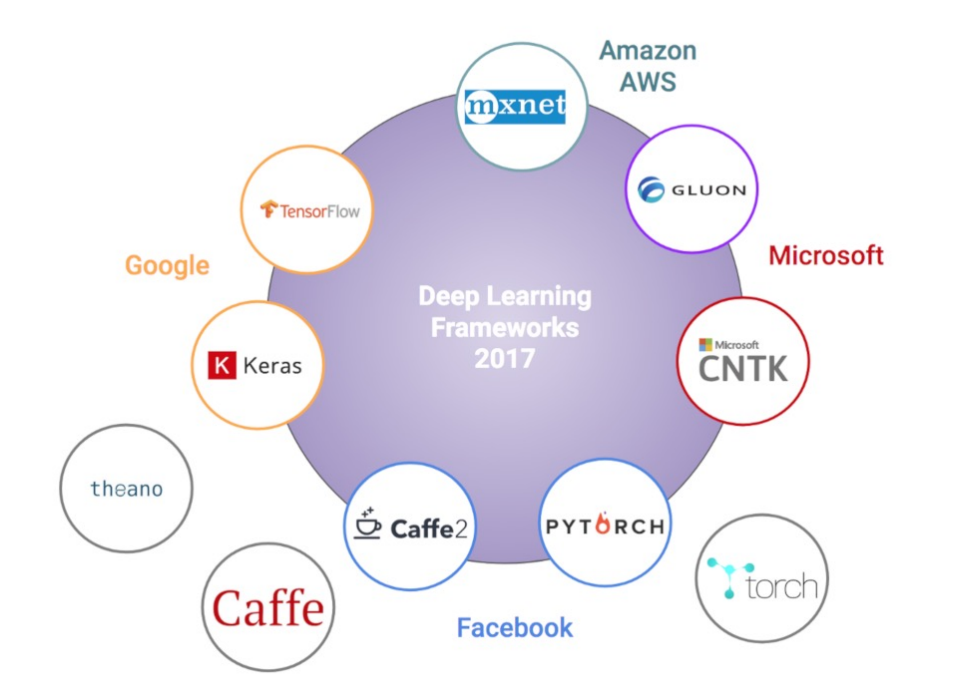

Figure from https://devopedia.org/deep-learning-frameworks

- Python-based framework
- Easy to learn and easy to debug
- Dynamic graph structure
- Supports GPU and CPU computation

# **Outline**

- Pytorch Tensors
- Frequently used layers
	- Linear Layer
	- Convolution Layer
- Activation Functions
- Train neural network with Pytorch

## Pytorch Tensor

- Tensor is a **multi-dimensional matrix** containing elements of a single data type
- Tensors can be created directly from a list

```
# Create a tensor directly from a list
a list = [(0, 1], [2, 3], [4, 5]]a tensor = torch.tensor(a list)
print(a_tensor)
```
• or initialized from Numpy array

```
# Create a tensor from Numpy array
a array = np.array([0, 1], [2, 3], [4, 5]])
data = troch.from numpy(a array)print(data)
```
## Pytorch Tensor

- Tensor can be created given the size of **existing tensors**
	- Tensor with ones

```
a_ones = torch.ones_like(a_tensor) # same shape as a_tensor, but with ones
print(a ones)
tensor([1, 1],[1, 1],[1, 1], dtype=torch.int32)
```
• Tensor with random values

```
a rand = torch.rand like(a tensor, dtype=torch.float) # same shape as a tensor, with rand values
print(a_rand)
```

```
tensor([[0.6263, 0.3245],
       [0.4140, 0.2188],[0.5598, 0.0729]
```
### Tensor Data Types

- Each tensor has a data type
- You can **specify** the data type **explicitly** when creating tensor
- If **not** specified, the data type will be **inferred** implicitly

```
a list = [(0, 1), [2, 3], [4, 5]]a_list = [(0, 1), [2, 3], [4, 5]]a_{\text{tensor}} = \text{torch-tensor}(a_{\text{list}}, \text{dtype=torch.int})a tensor = torch.tensor(a list, dtype=torch.float32)
                                                             print(a tensor)
print(a tensor)
                                                            tensor([0, 1],tensor([0., 1.],
                                                                     [2, 3],[2., 3.][4, 5], dtype (torch.int32)
         [4., 5]
```
#### Tensor Attributes

a list =  $[(0, 1), [2, 3], [4, 5]]$ a tensor = torch.tensor(a list, dtype=torch.int)

```
print(f"Shape of tensor: {a tensor.shape}")
print(f"Datatype of tensor: {a tensor.dtype}")
print(f"Device tensor is stored on: {a tensor.device}")
```
Shape of tensor: torch. Size([3, 2]) Datatype of tensor: torch.int32 Device tensor is stored on: cpu

• Frequently used attributes • List all attributes and functions with dir()

 $dir(a_tensor)$ 'cumprod ', 'cumsum',  $'cumsum'$ , 'data', 'data ptr', 'deg2rad', 'deg2rad ', 'dense dim', 'dequantize', 'det', 'detach', 'detach ', 'device', 'diag', 'diag embed', 'diagflat', 'diagonal', 'diff',

#### Tensor Operations

• Pytorch tensors support indexing and slicing operations

```
a_{i} a [i] = [[0, 1], [2, 3], [4, 5]]a tensor = torch.tensor(a list, dtype=torch.int)
print(a tensor)
print(a_tensor[2][1])print(a tensor[:, 0])tensor([0, 1],[2, 3],[4, 5], dtype=torch.int32)
tensor(5, dtype=torch.int32)
tensor([0, 2, 4], dtype=torch.int32)
```
#### Tensor Operations

• Joining tensors

t1 = torch.cat([a\_tensor, a\_tensor, a\_tensor],  $dim=1$ )  $print(t1)$ 

tensor( $[0, 1, 0, 1, 0, 1]$ ,  $[2, 3, 2, 3, 2, 3],$  $[4, 5, 4, 5, 4, 5]]$ , dtype=torch.int32)

t2 = torch.cat([a\_tensor, a\_tensor, a\_tensor],  $dim=0$ )  $print(t2)$ 

```
tensor([0, 1],[2, 3],[4, 5],
       [0, 1],[2, 3],[4, 5][0, 1],[2, 3],[4, 5], dtype=torch.int32)
```
#### Tensor Multiplication

```
y1 = a rand @ a rand. T
y2 = a rand.matmul(a rand.T)
y3 = torch.rand(3,3)
torch.matmul(a rand, a rand.T, out=y3)
print(y1)print(y2)print(y3)tensor([[0.4975, 0.3303, 0.3742],
        [0.3303, 0.2193, 0.2477],[0.3742, 0.2477, 0.3187]]tensor([[0.4975, 0.3303, 0.3742],
       [0.3303, 0.2193, 0.2477],[0.3742, 0.2477, 0.3187]]tensor([[0.4975, 0.3303, 0.3742],
        [0.3303, 0.2193, 0.2477],[0.3742, 0.2477, 0.3187]
```
• Matrix Multiplication • Element-wise Multiplication

```
z1 = a rand * a rand
z2 = a rand.mul(a rand)
```

```
z3 = torch.rand(3,2)
torch.mul(a rand, a rand, out=z3)print(z1)print(z2)print(z3)
```

```
tensor([[0.3922, 0.1053],
       [0.1714, 0.0479],[0.3133, 0.0053]]
tensor([[0.3922, 0.1053],
       [0.1714, 0.0479],[0.3133, 0.0053]tensor([[0.3922, 0.1053],
       [0.1714, 0.0479],[0.3133, 0.0053]]
```
#### Tensor Gradient

• Pytorch could automatically calculate the gradient of a tensor

```
# requires grad=True tells PyTorch to store the gradient
x = torch.tensor([3.], requires grad=True)
# Currently None since x is not connected to other tensors
print(x, grad)None
# Calculating the gradient of y with respect to x
y = x * x # y=x^2y.backward()
print(x.grad) # d(y)/d(x) = d(x^2)/d(x) = 2x = 6tensor([6.]
```
#### Tensor Gradient

• Gradients will be summed up before making an update

```
z = x * x * 5 # 5x^2z.backward()
print(x.grad) \#d(y)/d(x) + d(z)/d(x) = 2x + 10x = 36tensor([36.]
```
• Reset gradient with .grad.zero\_() or optimizer.zero\_grad() during training

```
x.grad.zero () # zero out the gradient
z = x * x * 5 # 5x^2z.backward()
print(x.grad) #d(z)/d(x) = 10x = 30tensor([30.]
```
- Create a Linear Layer
	- Linear Layer performs the operation y=Ax+b
	- A and b are network parameters (weights) initialized randomly
	- If we do not need b, set the bias=False

```
input = troch.ones(32, 200)# N, H in -> N, H out
# Make a linear layers transforming N, H in dimensinal inputs to N, H out
# dimensional outputs
linear = nn.Linear(200, 100)linear output = linear (input)
linear_output.shape
```

```
torch.size([32, 100])
```
- Create a Linear Layer
	- Linear Layer can also take 3D tensor as input

```
# Create the inputs
input = <b>torch</b>.ones(32, 3, 200)# N, *, H in -> N, *, H out
# Take N, *, H in dimensinal inputs and output N, *, H out tensor
linear = nn.Linear(200, 100)linear_{output} = linear(input)linear output.shape
```
**Question**: what is the shape of linear\_output?

- Create a Linear Layer
	- Linear Layer can also take 3D tensor as input

```
# Create the inputs
input = <b>torch</b>.ones(32, 3, 200)# N, *, H in -> N, *, H out
# Take N, *, H in dimensinal inputs and output N, *, H out tensor
linear = nn.Linear(200, 100)linear_{output} = linear(input)linear output.shape
```
 $torch.size([32, 3, 100])$ 

• Shape of the network parameters A and b

```
linear = nn.Linear(200, 100)A, b = list(linear.parent)print(A.shape)
print(b.shape)
```
**Question**: what is the shape of A and b?

• Shape of the network parameters A and b

```
linear = nn.Linear(200, 100)A, b = list(linear.parent)print(A.shape)
print(b.shape)
```

```
torch.Size([100, 200])
torch.size([100])
```
## Convolution Layer

- Convolution Layer
	- nn.Conv2d

```
input = torch.ones(32,3,100,100) # batch size, channel, height, width
# Conv2d(in channels, out channels, kernel size, stride, padding, kwargs)
# With square kernels and equal stride
m = nn.Cony2d(3, 16, 3, stride=2)output = m(input)print(output.shape)
```
torch.Size([32, 16, 49, 49])

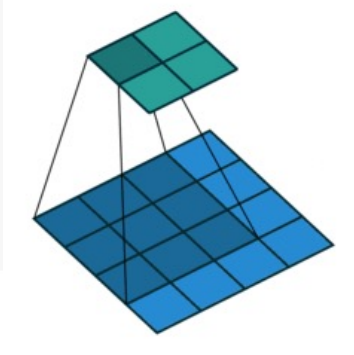

blue map is input green map is output

Figure from https://github.com/vdumoulin/conv\_arithmetic

#### Activation Functions

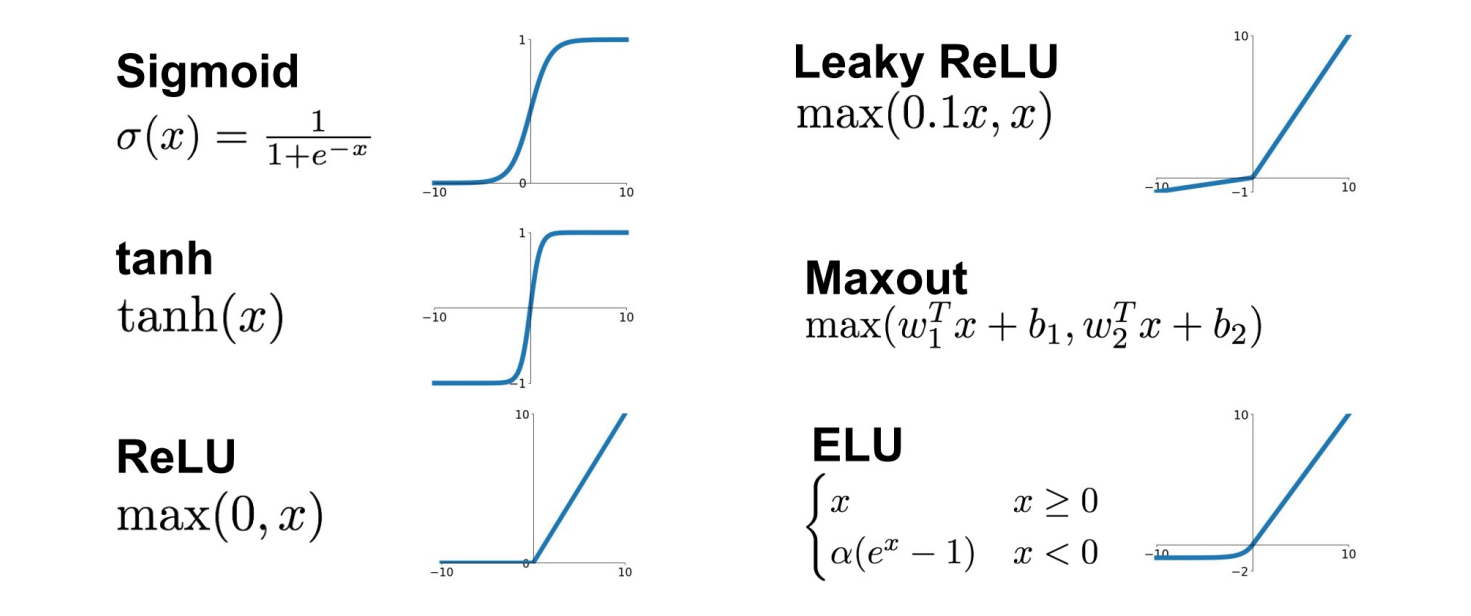

Figure from https://medium.com/@shrutijadon/survey-on-activation-functions-for-deep-learning-9689331ba092

#### Activation Functions

#### • Sigmoid Activation

```
print(linear output.shape)
print(linear output[0, 0, 0:20])sigmoid = nn.Sigmoid()sig output = signoid(linear output)
print(sig output[0, 0, 0:20])torch.Size([32, 3, 100])tensor([ 0.1973, -0.1327, 1.2161, 0.5312, -1.1714, 0.1625, -0.1284, -0.1617,
        0.6658, 0.5343, -0.0825, 0.3412, -0.1179, 0.8846, 0.6028, 1.4662,-0.8332, -0.0781, 0.2253, 0.5549], grad fn=<SliceBackward0>)
tensor([0.5492, 0.4669, 0.7714, 0.6298, 0.2366, 0.5405, 0.4679, 0.4597, 0.6606,
        0.6305, 0.4794, 0.5845, 0.4706, 0.7078, 0.6463, 0.8125, 0.3030, 0.4805,
        0.5561, 0.6353], grad fn=<SliceBackward0>)
```
Notice that the **range** of sig\_output and linear\_output is different!

#### Build the Neural Network

- init ()
	- Declare the layers to use

```
class Net(nn.Module):
   def init (self):
       super(Net, self).__init__()
       self.conv1 = nn.Conv2d(3, 6, 5)self.pool = nn.MaxPool2d(2, 2)self.conv2 = nn.Conv2d(6, 16, 5)self.fc1 = nn.Linear(16 * 5 * 5, 120)
       self.fc2 = nn.Linear(120, 84)self.fc3 = nn.Linear(84, 10)
```

```
def forward(self, x):
    x = self.pool(F.relu(self.comv1(x)))x = self.pool(F.relu(self.comv2(x)))x = x. view(-1, 16 \star 5 \star 5)
    x = F.relu(self.fc1(x))
    x = F.relu(self.fc2(x))
    x = \text{self.fc3}(x)return x
```
This example is from https://pytorch.org/tutorials/beginner/blitz/cifar10\_tutorial.html

# Build the Neural Network

- $\cdot$  init ()
	- Declare the layers to use
- forward()
	- Construct the network

```
class Net(nn.Module):
   def __init__(self):super(Net, self). init ()
       self.conv1 = nn.Conv2d(3, 6, 5)self.pool = nn.MaxPool2d(2, 2)self.conv2 = nn.Conv2d(6, 16, 5)self.fc1 = nn.Linear(16 * 5 * 5, 120)
       self.fc2 = nn.Linear(120, 84)self.fc3 = nn.Linear(84, 10)
```

```
def forward(self, x):
    x = self.pool(F.relu(self.comv1(x)))x = self.pool(F.relu(self.comv2(x)))x = x \cdot view(-1, 16 * 5 * 5)x = F.relu(self.fc1(x))
    x = F.relu(self.fc2(x))
    x = \text{self.fc3}(x)return x
```
# Define Loss function and Optimizer

- For classification tasks, it is common to use cross entropy loss
- Common optimizers are Stocastic Gradient Descent (SGD) and Adam

```
net = Net()criterion = nn.CrossEntropyLoss()optimizer = optim.SGD(net.parameters(), lr=0.001, momentum=0.9)
```
## Load and Normalize the Dataset

#### • Define transformation

```
transform = transforms.Compose(
    [transforms.ToTensor(),
    transforms. Normalize((0.5, 0.5, 0.5), (0.5, 0.5, 0.5)])
```
• Load the dataset

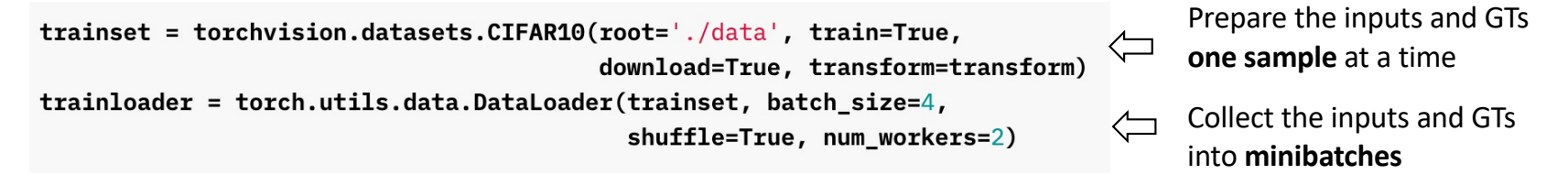

#### Load and Normalize the Dataset

#### • Define transformation

```
transform = transforms.Compose(
    [transforms.ToTensor(),
    transforms. Normalize((0.5, 0.5, 0.5), (0.5, 0.5, 0.5)])
```
• Load the dataset

```
trainset = torchvision.datasets.CIFAR10(root='./data', train=True,
                                        download=True, transform=transform)
trainloader = torch.utils.data.DataLoader(trainset, batch_size=4,
                                          shuffle=True, num_workers=2)
testset = torchvision.datasets.CIFAR10(root='./data', train=False,
```

```
download=True, transform=transform)
testloader = torch.utils.data.DataLoader(testset, batch_size=4,
                                         shuffle=False, num_workers=2)
```
#### Custom Dataset

• Pytorch has pre-defined classes for benchmark datasets

trainset = torchvision.datasets.CIFAR10(root='./data', train=True, download=True, transform=transform)

• To process your own data, you need to write a custom dataset class

```
from torch.utils.data.dataset import Dataset
class MyCustomDataset(Dataset):
   def __init__(self, ...):# stuff
    def __getitem_(self, index):
        # stuff
        return (img, label)
    def len (self):
        return count # of how many examples(images?) you have
```
#### Custom Dataset Example

#### class LandmarkDataset (Dataset):

def \_init\_(self, image\_paths, transform=False):  $self.\nimage_\npaths = \nimage_\npaths$  $self. transform = transform$ 

```
def len (self):return len(self.image_paths)
```

```
def __getitem_(self, idx):
    image_filepath = self.image_paths[idx]image = cv2 .imread(image_filepath)image = cv2.cvtColor(image, cv2.COLOR_BGR2RGB)
```

```
label = image_filepath.split('')[-2]label = class_to_idx[label]if self.transform is not None:
    image = self.transpose(m(image = image)) ["image"]
```

```
return image, label
```
This example is from https://towardsdatascience.com/custom-dataset-in-pytorch-part-1-images-2df3152895

 $#$ Create Dataset 

train\_dataset = LandmarkDataset(train\_image\_paths,train\_transforms)  $valid_dataset = LandmarkDatabase(tvalid\_image_paths, test_transforms)$ test\_dataset = LandmarkDataset(test\_image\_paths,test\_transforms)

```
running loss = 0.0for i, data in enumerate (trainloader, \theta):
    # get the inputs; data is a list of [inputs, labels]
    inputs, labels = data
```

```
# zero the parameter gradients
optimizer.zero_grad()
```

```
# forward + backward + optimize
outputs = net(inputs)loss = criterion(outputs, labels)
loss.backward()
optimizer.step()
```

```
# print statistics
running_loss += loss.item()if i % 2000 == 1999: # print every 2000 mini-batches
   print('[%d, %5d] loss: %.3f' %
          (epoch + 1, i + 1, running_loss / 2000))running \text{loss} = 0.0
```

```
print('Finished Training')
```

```
running_loss = 0.0for i, data in enumerate (trainloader, \theta):
    # get the inputs; data is a list of [inputs, labels]
    inputs, labels = data
```

```
# zero the parameter gradients
optimizer.zero_grad()
```

```
# forward + backward + optimize
outputs = net(inputs)loss = criterion(outputs, labels)loss.backward()
optimizer.step()
```

```
# print statistics
running_loss += loss.item()if i % 2000 == 1999: # print every 2000 mini-batches
   print('[%d, %5d] loss: %.3f' %
          (epoch + 1, i + 1, running_loss / 2000))running \text{loss} = 0.0
```

```
print('Finished Training')
```

```
running_loss = 0.0for i, data in enumerate (trainloader, \theta):
    # get the inputs; data is a list of [inputs, labels]
    inputs, labels = data
```

```
# zero the parameter gradients
optimizer.zero_grad()
```

```
# forward + backward + optimize
outputs = net(inputs)loss = criterion(outputs, labels)loss.backward()
optimizer.step()
```

```
# print statistics
```

```
running_loss += loss.item()if i % 2000 == 1999: # print every 2000 mini-batches
   print('[%d, %5d] loss: %.3f' %
          (epoch + 1, i + 1, running_loss / 2000))running \text{loss} = 0.0
```

```
print('Finished Training')
```

```
running_loss = 0.0for i, data in enumerate (trainloader, \theta):
    # get the inputs; data is a list of [inputs, labels]
    inputs, labels = data
```

```
# zero the parameter gradients
optimizer.zero_grad()
```

```
# forward + backward + optimize
outputs = net(inputs)loss = criterion(outputs, labels)
loss.backward()
optimizer.step()
```

```
# print statistics
```

```
running_loss += loss.item()
if i % 2000 == 1999:
                        # print every 2000 mini-batches
    print('[%d, %5d] loss: %.3f' %
          (epoch + 1, i + 1, running_loss / 2000))running_loss = 0.0
```

```
print('Finished Training')
```
# Save and Load Model

- Save model weights
	- Model weights are stored in an internal state dictionary

```
torch.save(model.state_dict(), 'model_weights.pth')
```
• Load model weights

```
model.load_state_dict(torch.load('model_weights.pth'))
model.eval()
```
# Summary: Essential Components

- Dataset
- Model
- Loss function
- Optimizer

# Jupyter notebook Tutorials

- CIFAR-10 Tutorial:
	- [https://yaoyichi.github.io/spatial-ai/lab/CIFAR10\\_Tutorial.ipynb](https://yaoyichi.github.io/spatial-ai/lab/CIFAR10_Tutorial.ipynb)
- Transfer Learning Tutorial
	- [https://yaoyichi.github.io/spatial-ai/lab/transfer\\_learning\\_tutorial.ipynb](https://yaoyichi.github.io/spatial-ai/lab/transfer_learning_tutorial.ipynb)

# How to use Google Colab?

Go to [https://colab.research.google.com](https://colab.research.google.com/)/, click New notebook to create a live jupyter notebook instance

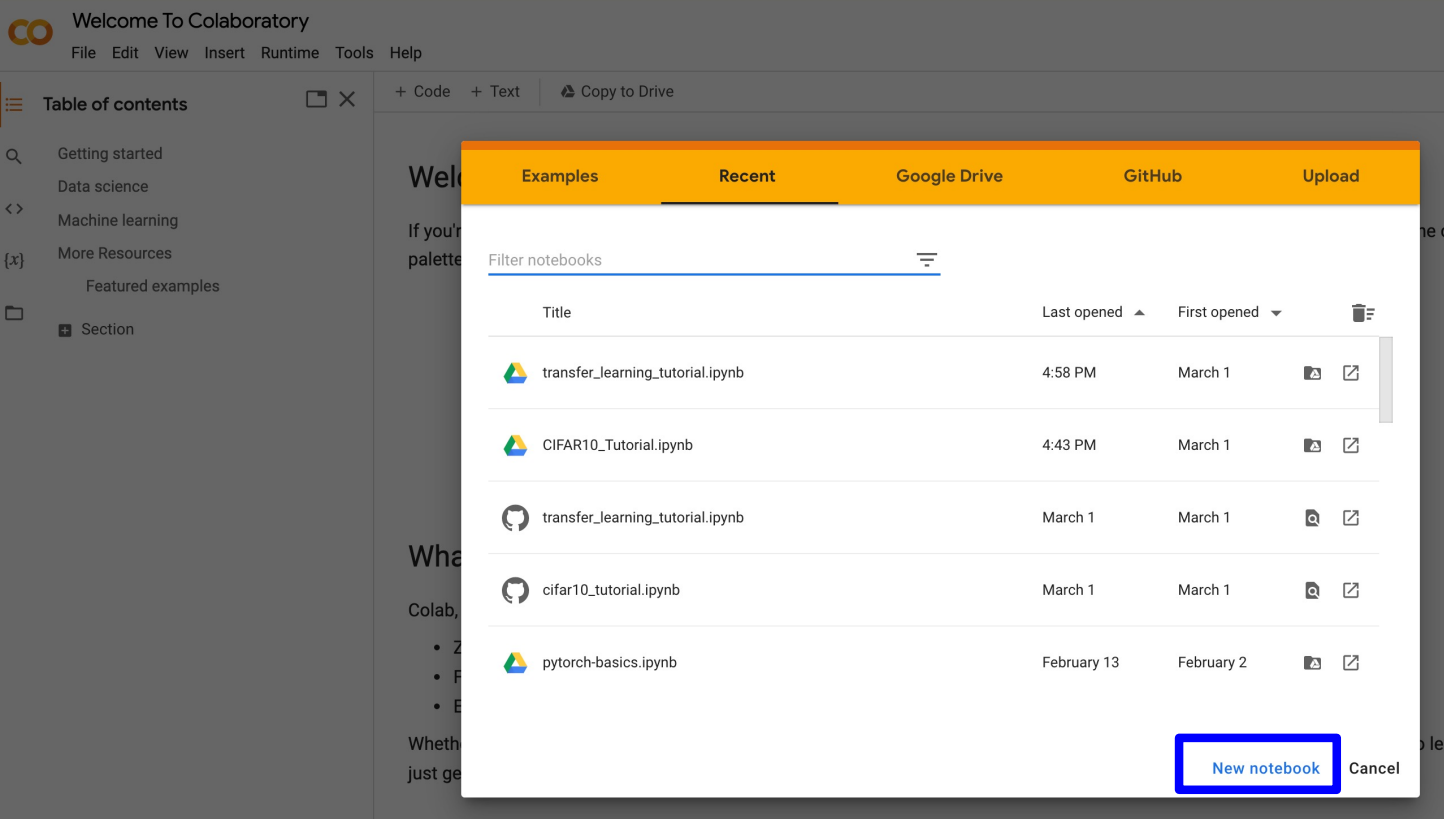

# How to use Google Colab?

To enable GPU, go to *Runtime-> Change runtime type*, set the *Hardware accelerator* to be GPU.

#### **△ CIFAR10 Tutorial.ipynb** ☆

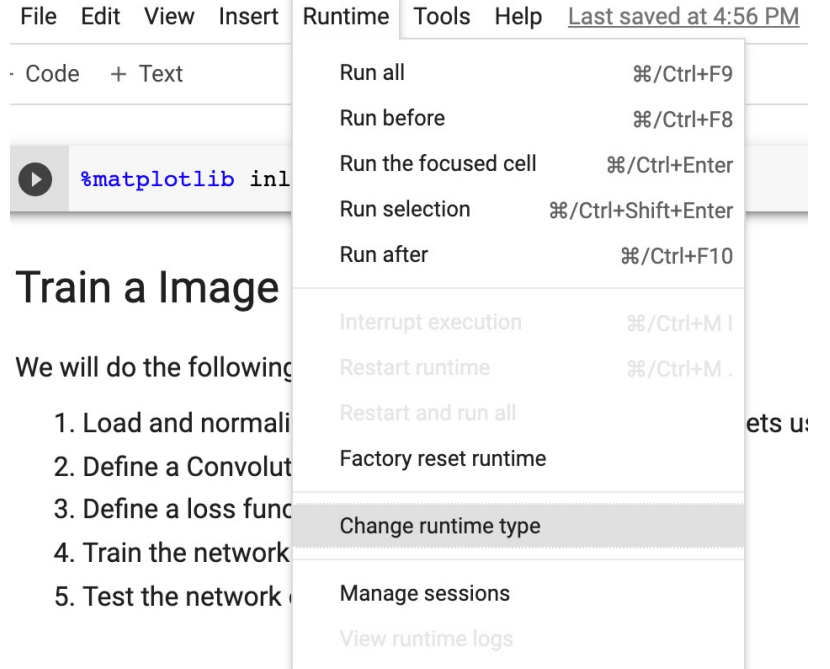

#### **Notebook settings**

Hardware accelerator GPU  $\checkmark$ 

To get the most out of Colab, avoid using a GPU unless you need one. Learn more

**Background execution** 

Want your notebook to keep running even after you close your browser? Upgrade to Colab Pro+

Omit code cell output when saving this notebook  $\Box$ 

> **Save Cancel**

# Acknowledgement

- Some materials are adapted from
	- Pytorch [official](https://pytorch.org/tutorials/) tutorial
	- Stanford [CS231N](http://cs231n.stanford.edu/) course
	- Stanford [CS224N](http://web.stanford.edu/class/cs224n/) course

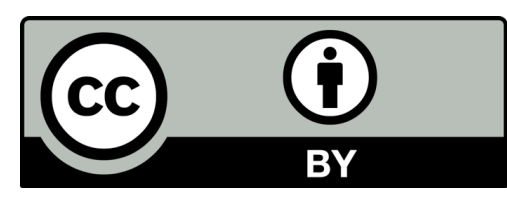

#### **These materials are released under a CC-BY License**

**https://creativecommons.org/licenses/by/2.0/**

You are free to:

**Share** — copy and redistribute the material in any medium or format **Adapt** — remix, transform, and build upon the material for any purpose, even commercially.

The licensor cannot revoke these freedoms as long as you follow the license terms.

Under the following terms:

**Attribution** — You must give appropriate credit, provide a link to the license, and indicate if changes were made. You may do so in any reasonable manner, but not in any way that suggests the licensor endorses you or your use.

*Artwork taken from other sources is acknowledged where it appears. Artwork that is not acknowledged is by the author.*

**Please credit as: Li, Zekun Introduction to Spatial Artificial Intelligence. Available from https://yaoyichi.github.io/spatial-ai.html**

**If you use an individual slide, please place the following at the bottom: "Credit: https://yaoyichi.github.io/spatial-ai.html**

**We welcome your feedback and contributions.**

Credit: http://www.datascience4all.org/